# **W** Lepide

**USE CASE GUIDE**

## **HOW TO REPORT ON ACTIVITY OUTSIDE OF BUSINESS HOURS**

## **Table of Contents**

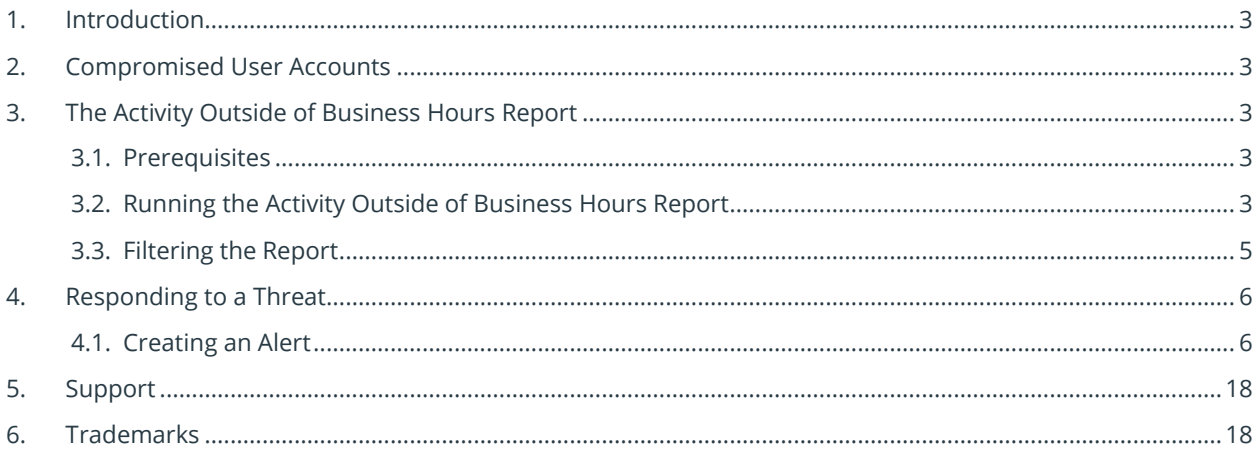

## <span id="page-2-0"></span>1. Introduction

Data within an organization needs to be protected from unauthorized access, modification, or deletion but still be available to anyone who needs access to it. This protection of data from cyber threats is critical within any organization and is fundamental to a zero-trust practice.

The focus at Lepide is to provide visibility over what's happening with your data and through visibility you can take the necessary action to mitigate risk and stay compliant.

## <span id="page-2-1"></span>2. Compromised User Accounts

A user account is compromised when an attacker gains access to credentials to perform actions on behalf of the targeted user. There are several ways in which potentially compromised user accounts can be detected however, without a solution in place, this can be a complex and time-consuming process. It is essential to not only be able to track potentially compromised users but also to react quickly enough to mitigate any damage.

One indication of a compromised user account is if the user logs on outside of business hours, or outside of their normal working pattern. This could happen because either their account has been compromised or they plan to act maliciously. There are, of course, situations when users have legitimate reasons to logon out of hours but by having visibility over all out of hours activity, anomalies can be detected which trigger alerts and the threat mitigation process initiated.

## <span id="page-2-2"></span>3. The Activity Outside of Business Hours Report

Within the Lepide Data Security Platform, the summary of activity outside of business hours is provided using the **Activity Outside of Business Hours Report**. This report will show all out of business hours activity within a selected time scale and can be further filtered to focus on whatever data is required. Alerts can be configured to run with this report so that if suspicious activity is detected, an alert is sent, and a manual or automated response activated to reduce any damage and stop any further malicious activity.

#### <span id="page-2-3"></span>3.1. Prerequisites

Before reporting and alerting on outside of business hours activity you will need to have added and configured to enable auditing at least one component.

## <span id="page-2-4"></span>3.2. Running the Activity Outside of Business Hours Report

- **Click the Permission & Privileges**
- 
- Expand **Risk Analysis** (from the tree structure to the left side of the screen)

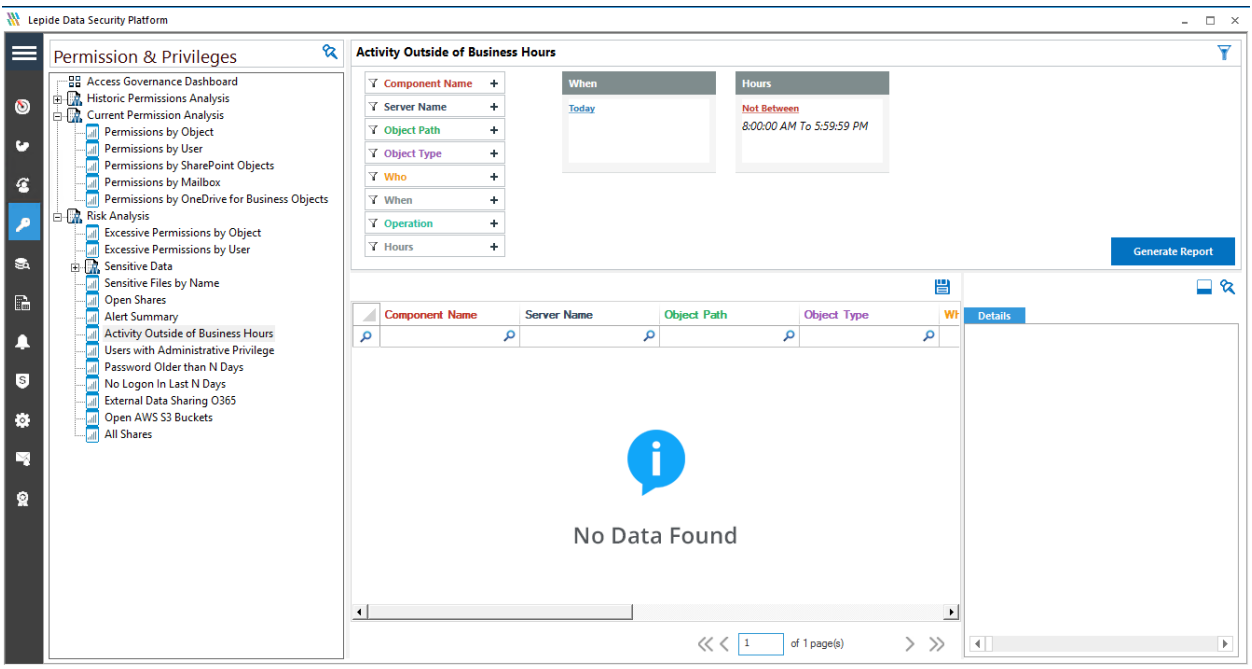

• Click on **Activity Outside of Business Hours** to display the **Activity Outside of Business Hours Report**

*Figure 1: Activity Outside of Business Hours Report*

#### Specify a Date Range

• From the top of the screen, under **When** click **Today** to choose a date range for the report

The following dialog box is displayed:

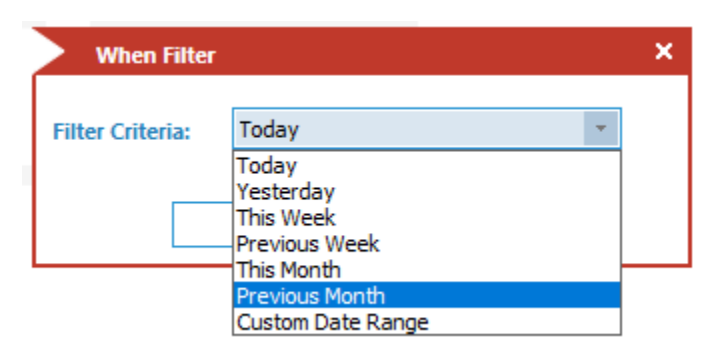

*Figure 2: Date Range Filter* 

Select a date range from the list

- Click **OK** and you will return to the Activity Outside of Business Hours screen
- Click **Generate Report**

| $\equiv$   | ଉ<br><b>Permission &amp; Privileges</b>                           | <b>Activity Outside of Business Hours</b> |                              |                    |                          |          |                      |                             |                                |                | Ψ                      |
|------------|-------------------------------------------------------------------|-------------------------------------------|------------------------------|--------------------|--------------------------|----------|----------------------|-----------------------------|--------------------------------|----------------|------------------------|
|            | <b>22 Access Governance Dashboard</b>                             | Component Name +                          | <b>When</b>                  |                    | Hours                    |          |                      |                             |                                |                |                        |
| $\bullet$  | <b>Ed. Historic Permissions Analysis</b>                          | <b>T</b> Server Name                      | $+$<br><b>Previous Month</b> |                    | <b>Not Between</b>       |          |                      |                             |                                |                |                        |
|            | <b>Ed.</b> Current Permission Analysis<br>Permissions by Object   | <b>7</b> Object Path                      | $\Phi$                       |                    | 8:00:00 AM To 5:59:59 PM |          |                      |                             |                                |                |                        |
| o          | Permissions by User                                               |                                           |                              |                    |                          |          |                      |                             |                                |                |                        |
|            | Permissions by SharePoint Objects                                 | 7 Object Type                             | $+$                          |                    |                          |          |                      |                             |                                |                |                        |
| $\epsilon$ | Permissions by Mailbox                                            | 7 Who                                     | $+$                          |                    |                          |          |                      |                             |                                |                |                        |
|            | <b>All Permissions by OneDrive for Business Objects</b>           | <b>Y</b> When                             | ÷.                           |                    |                          |          |                      |                             |                                |                |                        |
| z          | Risk Analysis<br><b>Excessive Permissions by Object</b>           | <b>Y</b> Operation                        | $+$                          |                    |                          |          |                      |                             |                                |                |                        |
|            | <b>Excessive Permissions by User</b>                              | <b>Y</b> Hours                            | ÷.                           |                    |                          |          |                      |                             |                                |                | <b>Generate Report</b> |
| <b>RA</b>  | <b>El Sensitive Data</b>                                          |                                           |                              |                    |                          |          |                      |                             |                                |                |                        |
|            | Sensitive Files by Name                                           |                                           |                              |                    |                          |          |                      |                             |                                |                | 誾                      |
| B          | <b>Open Shares</b>                                                | <b>Component Name</b>                     | <b>Server Name</b>           | <b>Object Path</b> | <b>Object Type</b>       | Who      | When                 | Operation                   | What                           | Where          |                        |
|            | <b>Alert Summary</b><br><b>Activity Outside of Business Hours</b> |                                           | ٥                            | م                  | $\Omega$                 | $\Omega$ | م<br>$\Omega$        | $\Omega$                    | ۵                              | م              |                        |
| m          | <b>Users with Administrative Privilege</b>                        | م                                         |                              |                    |                          |          |                      |                             |                                |                |                        |
|            | <b>A</b> Password Older than N Days                               | <b>Active Directory</b>                   | multicorp.local              | N/A                | <b>User</b>              | luke     | 4/30/2022 7:59:55 AM | Login Attempt Failed        | Account is currently dis FS001 |                |                        |
| <b>S</b>   | No Logon In Last N Days                                           | <b>Active Directory</b>                   | multicorp.local              | N/A                | User                     | luke     | 4/30/2022 7:59:55 AM | <b>Login Attempt Failed</b> | Account is currently dis FS001 |                |                        |
|            | External Data Sharing O365                                        | <b>Active Directory</b>                   | multicorp.local              | N/A                | User                     | luke     | 4/30/2022 7:59:50 AM | Login Attempt Failed        | Account is currently dis FS001 |                |                        |
| <b>RG</b>  | <b>THE Open AWS S3 Buckets</b><br>THE All Shares                  | <b>Active Directory</b>                   | multicorp.local              | N/A                | User                     | luke     | 4/30/2022 7:59:50 AM | Login Attempt Failed        | Account is currently dis FS001 |                |                        |
|            |                                                                   | <b>Active Directory</b>                   | multicorp.local              | N/A                | User                     | luke     | 4/30/2022 7:59:45 AM | Login Attempt Failed        | Account is currently dis FS001 |                |                        |
| ы          |                                                                   | <b>Active Directory</b>                   | multicorp.local              | N/A                | User                     | luke     | 4/30/2022 7:59:45 AM | <b>Login Attempt Failed</b> | Account is currently dis FS001 |                |                        |
|            |                                                                   | <b>Active Directory</b>                   | multicorp.local              | N/A                | <b>User</b>              | luke     | 4/30/2022 7:59:40 AM | Login Attempt Failed        | Account is currently dis FS001 |                |                        |
| $\Omega$   |                                                                   | <b>Active Directory</b>                   | multicorp.local              | N/A                | User                     | luke     | 4/30/2022 7:59:40 AM | <b>Login Attempt Failed</b> | Account is currently dis FS001 |                |                        |
|            |                                                                   | <b>Active Directory</b>                   | multicorp.local              | N/A                | User                     | david    | 4/30/2022 7:59:36 AM | Login Attempt Failed        | <b>Bad password</b>            | 192.168.20.192 |                        |
|            |                                                                   | <b>Active Directory</b>                   | multicorp.local              | N/A                | User                     | luke     | 4/30/2022 7:59:35 AM | Login Attempt Failed        | Account is currently dis FS001 |                |                        |
|            |                                                                   | <b>Active Directory</b>                   | multicorp.local              | N/A                | <b>User</b>              | luke     | 4/30/2022 7:59:35 AM | Login Attempt Failed        | Account is currently dis FS001 |                |                        |
|            |                                                                   | <b>Active Directory</b>                   | multicorp.local              | N/A                | User                     | luke     | 4/30/2022 7:59:30 AM | <b>Login Attempt Failed</b> | Account is currently dis FS001 |                |                        |
|            |                                                                   | <b>Active Directory</b>                   | multicorp.local              | N/A                | User                     | luke     | 4/30/2022 7:59:30 AM | Login Attempt Failed        | Account is currently dis FS001 |                |                        |
|            |                                                                   | <b>Active Directory</b>                   | multicorp.local              | N/A                | User                     | luke     | 4/30/2022 7:59:25 AM | <b>Login Attempt Failed</b> | Account is currently dis FS001 |                |                        |
|            |                                                                   | <b>Active Directory</b>                   | multicorp.local              | N/A                | User                     | luke     | 4/30/2022 7:59:25 AM | Login Attempt Failed        | Account is currently dis FS001 |                |                        |
|            |                                                                   | <b>Active Directory</b>                   | multicorp.local              | N/A                | User                     | luke     | 4/30/2022 7:59:20 AM | Login Attempt Failed        | Account is currently dis FS001 |                |                        |
|            |                                                                   | <b>Active Directory</b>                   | multicorp.local              | N/A                | User                     | luke     | 4/30/2022 7:59:20 AM | Login Attempt Failed        | Account is currently dis FS001 |                |                        |
|            |                                                                   | <b>Active Directory</b>                   | multicorp.local              | N/A                | User                     | luke     | 4/30/2022 7:59:15 AM | <b>Login Attempt Failed</b> | Account is currently dis FS001 |                |                        |
|            |                                                                   | <b>Active Directory</b>                   | multicorp.local              | N/A                | User                     | luke     | 4/30/2022 7:59:15 AM | Login Attempt Failed        | Account is currently dis FS001 |                |                        |
|            |                                                                   | <b>Active Directory</b>                   | multicorp.local              | N/A                | <b>User</b>              | luke     | 4/30/2022 7:59:10 AM | Login Attempt Failed        | Account is currently dis FS001 |                |                        |
|            |                                                                   | <b>Active Directory</b>                   | multicorp.local              | N/A                | User                     | luke     | 4/30/2022 7:59:10 AM | <b>Login Attempt Failed</b> | Account is currently dis FS001 |                |                        |
|            |                                                                   | <b>Active Directory</b>                   | multicorp.local              | N/A                | User                     | david    | 4/30/2022 7:59:06 AM | Login Attempt Failed        | <b>Bad password</b>            | 192.168.20.192 |                        |
|            |                                                                   | <b>Active Directory</b>                   | multicorp.local              | N/A                | User                     | luke     | 4/30/2022 7:59:05 AM | Login Attempt Failed        | Account is currently dis FS001 |                |                        |
|            |                                                                   | <b>Active Directory</b>                   | multicorp.local              | N/A                | User                     | luke     | 4/30/2022 7:59:05 AM | Login Attempt Failed        | Account is currently dis FS001 |                |                        |
|            |                                                                   | <b>Active Directory</b>                   | multicorp.local              | N/A                | User                     | luke     | 4/30/2022 7:59:00 AM | Login Attempt Failed        | Account is currently dis FS001 |                |                        |
|            |                                                                   | <b>Active Directory</b>                   | multicorp.local              | N/A                | <b>User</b>              | luke     | 4/30/2022 7:59:00 AM | Login Attempt Failed        | Account is currently dis FS001 |                |                        |
|            |                                                                   | <b>Active Directory</b>                   | multicorp.local              | N/A                | User                     | luke     | 4/30/2022 7:58:55 AM | <b>Login Attempt Failed</b> | Account is currently dis FS001 |                |                        |
|            |                                                                   | <b>Active Directory</b>                   | multicorp.local              | N/A                | User                     | luke     | 4/30/2022 7:58:55 AM | Login Attempt Failed        | Account is currently dis FS001 |                |                        |
|            |                                                                   | <b>Active Directory</b>                   | multicorp.local              | N/A                | User                     | luke     | 4/30/2022 7:58:50 AM | Login Attempt Failed        | Account is currently dis FS001 |                | $\mathbf{r}$           |

*Figure 3: The Generated Report* 

The report runs and shows information including who logged in, when they logged in and what their activity was.

#### <span id="page-4-0"></span>3.3. Filtering the Report

• To add filters to the data, click on the filter area above the relevant column and type in the information you want to see.

For example, you may want to see data for a particular user - so click at the top of the **Who** column and type in the username:

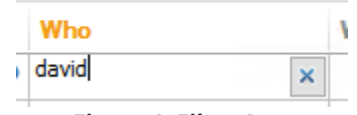

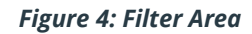

In the example below, the report has been filtered to show both data for **David**:

| ≡                      | ବ≥<br>Permission & Privileges                                                                                                    |                | <b>Activity Outside of Business Hours</b>                                                                                                    |                                    |                    |                      |                          |                |              |                                              |                                                            |                                            |                                  | Ÿ                      |
|------------------------|----------------------------------------------------------------------------------------------------|----------------|----------------------------------------------------------------------------------------------------|------------------------------------|--------------------|----------------------|--------------------------|----------------|--------------|----------------------------------------------|------------------------------------------------------------|--------------------------------------------|----------------------------------|------------------------|
| $\circ$<br>c<br>G<br>a | <b>99 Access Governance Dashboard</b><br><b>D. Historic Permissions Analysis</b><br><b>DR</b> , Current Permission Analysis<br>Permissions by Object<br>Permissions by User<br><b>Permissions by SharePoint Objects</b><br><b>Il</b> Permissions by Mailbox<br><b>All Permissions by OneDrive for Business Objects</b><br>Risk Analysis<br><b>Excessive Permissions by Object</b><br><b>Excessive Permissions by User</b><br>Sensitive Data |                | T Component Name +<br>$\ddot{}$<br><b>T</b> Server Name<br><b>7</b> Object Path<br>$\ddot{}$<br><b>Y</b> Object Type<br>$\ddot{}$<br><b>Y</b> Who<br>$+$<br><b>Y</b> When<br>$\ddot{}$<br>$\ddot{}$<br><b>Y</b> Operation<br><b>Y</b> Hours<br>$\ddot{}$ | When:<br><b>Previous Mont</b>      |                    | tours<br>Not Between | 8:00:00 AM To 5:59:59 PM |                |              |                                              |                                                            |                                            |                                  | <b>Generate Report</b> |
| 辟                      | Sensitive Files by Name<br><b>Open Shares</b><br><b>Alert Summary</b>                                                                                                    |                | <b>Component Name</b>                                                                                                    | <b>Server Name</b>                 | <b>Object Path</b> |                      | <b>Object Type</b>       | Who            | When         |                                              | Operation                                                  | What                                       | Where                            | l#<br>誾<br>싀ㅇ          |
|                        | <b>Activity Outside of Business Hours</b>                                                                                                    |                |                                                                                                    | ٥                                  | <b>Q</b>           | ٥                    |                          | o david        | $\mathbf{x}$ | م                                            |                                                            | ا هر                                       | م                                | م                      |
| D                      | Users with Administrative Privilege                                                                                                    | $\pmb{\times}$ |                                                                                                    |                                    |                    |                      |                          |                |              |                                              |                                                            |                                            |                                  |                        |
|                        | Password Older than N Days                                                                                                    |                | <b>Active Directory</b>                                                                                                    | multicorp.local                    | N/A                |                      | User                     | david<br>david |              | 4/30/2022 7:34:33 AM                         | Login Attempt Failed                                       | <b>Bad password</b>                        | 192.168.20.192                   |                        |
| <b>S</b>               | Il No Logon In Last N Days                                                                                                    |                | <b>Active Directory</b>                                                                                                    | multicorp.local                    | N/A<br>N/A         |                      | User<br>User             | david          |              | 4/30/2022 7:34:03 AM                         | <b>Login Attempt Failed</b>                                | <b>Bad password</b><br><b>Bad password</b> | 192.168.20.192                   |                        |
|                        | <b>Il External Data Sharing O365</b><br>Open AWS S3 Buckets                                                                                                    |                | <b>Active Directory</b>                                                                                                    | multicorp.local                    | N/A                |                      | User                     | david          |              | 4/30/2022 7:33:32 AM                         | <b>Login Attempt Failed</b>                                |                                            | 192.168.20.192<br>192.168.20.192 |                        |
| F.                     | <b>All Shares</b>                                                                                                    |                | <b>Active Directory</b>                                                                                                    | multicorp.local                    |                    |                      |                          |                |              | 4/30/2022 7:33:02 AM                         | <b>Login Attempt Failed</b>                                | <b>Bad password</b>                        |                                  |                        |
|                        |                                                                                                    |                | <b>Active Directory</b>                                                                                                    | multicorp.local                    | N/A                |                      | User                     | david<br>david |              | 4/30/2022 7:32:32 AM                         | <b>Login Attempt Failed</b>                                | <b>Bad password</b>                        | 192.168.20.192                   |                        |
| ×                      |                                                                                                    |                | <b>Active Directory</b>                                                                                                    | multicorp.local                    | N/A                |                      | User                     | david          |              | 4/30/2022 7:32:02 AM                         | <b>Login Attempt Failed</b>                                | <b>Bad password</b>                        | 192.168.20.192                   |                        |
|                        |                                                                                                    |                | <b>Active Directory</b>                                                                                                    | multicorp.local                    | N/A<br>N/A         |                      | User                     | david          |              | 4/30/2022 7:32:02 AM                         | <b>Login Attempt Failed</b>                                | <b>Bad password</b>                        | 192.168.20.195<br>192.168.20.192 |                        |
| ୍ର                     | License<br>Information                                                                                                    |                | <b>Active Directory</b><br><b>Active Directory</b>                                                                                                    | multicorp.local<br>multicorp.local | N/A                |                      | <b>User</b><br>User      | david          |              | 4/30/2022 7:31:32 AM<br>4/30/2022 7:31:02 AM | <b>Login Attempt Failed</b><br><b>Login Attempt Failed</b> | <b>Bad password</b><br><b>Bad password</b> | 192.168.20.192                   |                        |
|                        |                                                                                                    |                |                                                                                                    |                                    |                    |                      |                          | david          |              |                                              |                                                            |                                            |                                  |                        |
|                        |                                                                                                    |                | <b>Active Directory</b>                                                                                                    | multicorp.local                    | N/A                |                      | User                     | david          |              | 4/30/2022 7:30:32 AM                         | <b>Login Attempt Failed</b>                                | <b>Bad password</b>                        | 192.168.20.192                   |                        |
|                        |                                                                                                    |                | <b>Active Directory</b>                                                                                                    | multicorp.local                    | N/A                |                      | User                     | david          |              | 4/30/2022 7:30:02 AM                         | <b>Login Attempt Failed</b>                                | <b>Bad password</b>                        | 192.168.20.192                   |                        |
|                        |                                                                                                    |                | <b>Active Directory</b>                                                                                                    | multicorp.local                    | N/A                |                      | <b>User</b>              | david          |              | 4/30/2022 7:29:32 AM                         | <b>Login Attempt Failed</b>                                | <b>Bad password</b>                        | 192.168.20.192                   |                        |
|                        |                                                                                                    |                | <b>Active Directory</b>                                                                                                    | multicorp.local                    | N/A                |                      | User                     | david          |              | 4/30/2022 7:29:02 AM                         | <b>Login Attempt Failed</b>                                | <b>Bad password</b>                        | 192.168.20.192                   |                        |
|                        |                                                                                                    |                | <b>Active Directory</b><br><b>Active Directory</b>                                                                                                    | multicorp.local<br>multicorp.local | N/A<br>N/A         |                      | User<br><b>User</b>      | david          |              | 4/30/2022 7:28:32 AM<br>4/30/2022 7:28:02 AM | <b>Login Attempt Failed</b>                                | <b>Bad password</b><br><b>Bad password</b> | 192.168.20.192<br>192.168.20.192 |                        |
|                        |                                                                                                    |                |                                                                                                    |                                    | N/A                |                      | User                     | david          |              |                                              | <b>Login Attempt Failed</b>                                |                                            | 192.168.20.192                   |                        |
|                        |                                                                                                    |                | <b>Active Directory</b>                                                                                                    | multicorp.local                    | N/A                |                      | User                     | david          |              | 4/30/2022 7:27:32 AM<br>4/30/2022 7:27:02 AM | <b>Login Attempt Failed</b>                                | <b>Bad password</b>                        | 192.168.20.195                   |                        |
|                        |                                                                                                    |                | <b>Active Directory</b>                                                                                                    | multicorp.local                    | N/A                |                      | User                     | david          |              |                                              | <b>Login Attempt Failed</b>                                | <b>Bad password</b><br><b>Bad password</b> | 192.168.20.192                   |                        |
|                        |                                                                                                    |                | <b>Active Directory</b><br><b>Active Directory</b>                                                                                                    | multicorp.local<br>multicorp.local | N/A                |                      | User                     | david          |              | 4/30/2022 7:27:02 AM<br>4/30/2022 7:26:31 AM | <b>Login Attempt Failed</b><br><b>Login Attempt Failed</b> | <b>Bad password</b>                        | 192.168.20.192                   |                        |
|                        |                                                                                                    |                | <b>Active Directory</b>                                                                                                    | multicorp.local                    | N/A                |                      | User                     | david          |              |                                              |                                                            | <b>Bad password</b>                        | 192.168.20.192                   |                        |
|                        |                                                                                                    |                |                                                                                                    | multicorp.local                    | N/A                |                      | User                     | david          |              | 4/30/2022 7:26:01 AM                         | <b>Login Attempt Failed</b>                                | <b>Bad password</b>                        | 192.168.20.192                   |                        |
|                        |                                                                                                    |                | <b>Active Directory</b>                                                                                                    |                                    | N/A                |                      | User                     | david          |              | 4/30/2022 7:25:31 AM                         | Login Attempt Failed                                       |                                            | 192.168.20.192                   |                        |
|                        |                                                                                                    |                | <b>Active Directory</b>                                                                                                    | multicorp.local                    | N/A                |                      | User                     | david          |              | 4/30/2022 7:25:01 AM                         | <b>Login Attempt Failed</b>                                | <b>Bad password</b>                        |                                  |                        |
|                        |                                                                                                    |                | <b>Active Directory</b><br><b>Active Directory</b>                                                                                                    | multicorp.local                    | N/A                |                      | User                     | david          |              | 4/30/2022 7:24:31 AM                         | <b>Login Attempt Failed</b>                                | <b>Bad password</b>                        | 192.168.20.192<br>192.168.20.192 |                        |
|                        |                                                                                                    |                | <b>Active Directory</b>                                                                                                    | multicorp.local<br>multicorp.local | N/A                |                      | User                     | david          |              | 4/30/2022 7:24:01 AM<br>4/30/2022 7:23:31 AM | <b>Login Attempt Failed</b><br><b>Login Attempt Failed</b> | <b>Bad password</b><br><b>Bad password</b> | 192.168.20.192                   |                        |
|                        |                                                                                                    |                | <b>Active Directory</b>                                                                                                    | multicorp.local                    | N/A                |                      | User                     | david          |              | 4/30/2022 7:23:01 AM                         | <b>Login Attempt Failed</b>                                | <b>Bad password</b>                        | 192.168.20.192                   |                        |
|                        |                                                                                                    |                | <b>Active Directory</b>                                                                                                    | multicorp.local                    | N/A                |                      | User                     | david          |              | 4/30/2022 7:22:31 AM                         |                                                            | <b>Bad password</b>                        | 192.168.20.192                   |                        |
|                        |                                                                                                    |                | <b>Active Directory</b>                                                                                                    | multicorp.local                    | N/A                |                      | User                     | david          |              | 4/30/2022 7:22:01 AM                         | <b>Login Attempt Failed</b><br><b>Login Attempt Failed</b> | <b>Bad password</b>                        | 192.168.20.192                   |                        |
|                        |                                                                                                    |                | <b>Active Directory</b>                                                                                                    | multicorp.local                    | N/A                |                      | User                     | david          |              | 4/30/2022 7:22:01 AM                         | <b>Login Attempt Failed</b>                                | <b>Bad password</b>                        | 192.168.20.195                   |                        |
|                        |                                                                                                    |                |                                                                                                    |                                    |                    |                      |                          |                |              |                                              |                                                            |                                            |                                  |                        |

*Figure 5: Activity Outside of Business Hours Report with Filtered Data* 

<span id="page-5-0"></span>The report can be scheduled, saved, and exported.

## 4. Responding to a Threat

Once an alert has been received, automated scripts can be executed to speed up the response time and address any threats immediately. Using custom script execution, user accounts and/or file servers can be shut down and other actions taken to prevent a potential data breach.

## <span id="page-5-1"></span>4.1. Creating an Alert

If you want to be notified about out of hours activity you can set up an automated alert on the Activity Outside of Business Hours Report**.** 

To set up an alert:

**•** Click the **Permission & Privileges 12** icon

A list of reports is displayed in a tree structure on the left-hand side of the screen

- Expand **Risk Analysis** (from the tree structure to the left side of the screen)
- Click on **Activity Outside of Business Hours** to display the **Activity Outside of Business Hours Report**
- Right click on the **Activity Outside of Business Hours Report** to display the context menu:

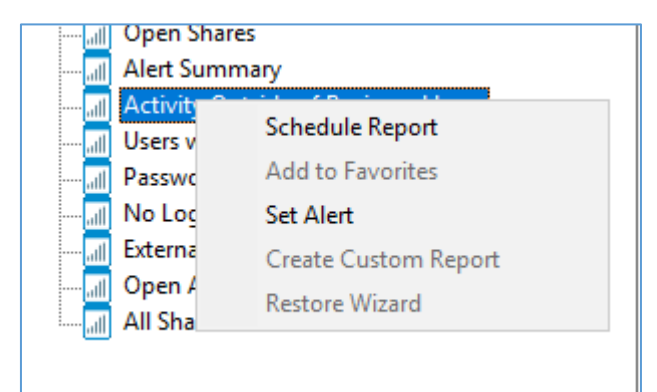

*Figure 6: Context Menu*

• Choose **Set Alert**

A Wizard will start, and the Select Reports dialog box is displayed:

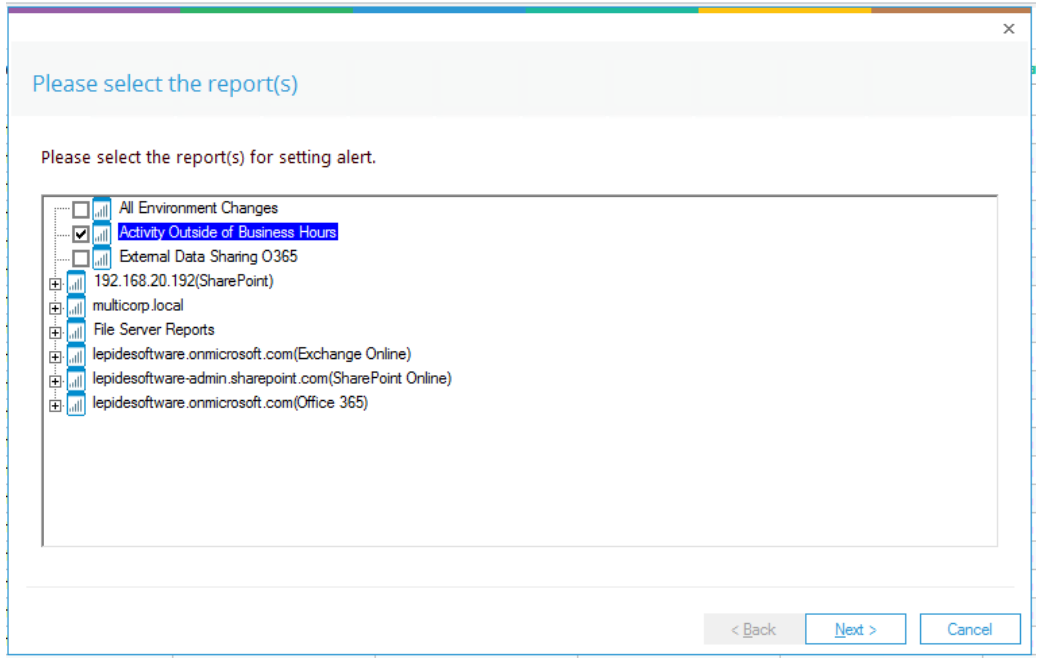

*Figure 7: Select Reports* 

Ensure that the report on which you want to set an alert is checked. In this case, it is the Activity Outside of Business Hours Report.

• Click **Next**

The Set Filter(s) dialog box is displayed:

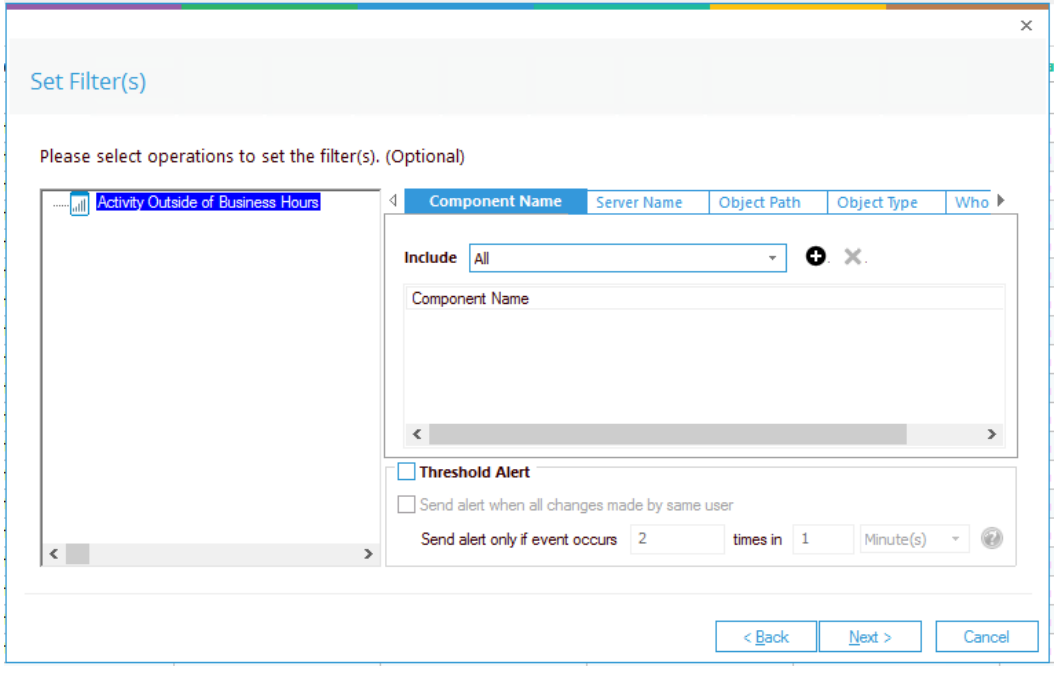

*Figure 8: Set Filters*

On the left of the dialog box, you can see the report you are working on which in this case is **Activity Outside of Business Hours**.

There are options to change the settings for **Component Name, Server Name, Object Path, Object Type, Who, Operation, and Hours** using the tabs at the top of this dialog box.

The threshold alert options can be customized as follows:

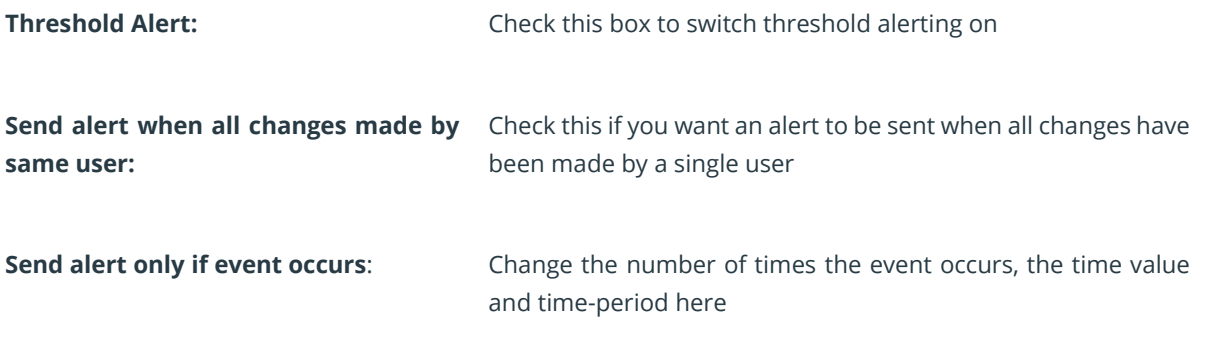

• Click **Next**

The **Alert Settings** dialog box is displayed:

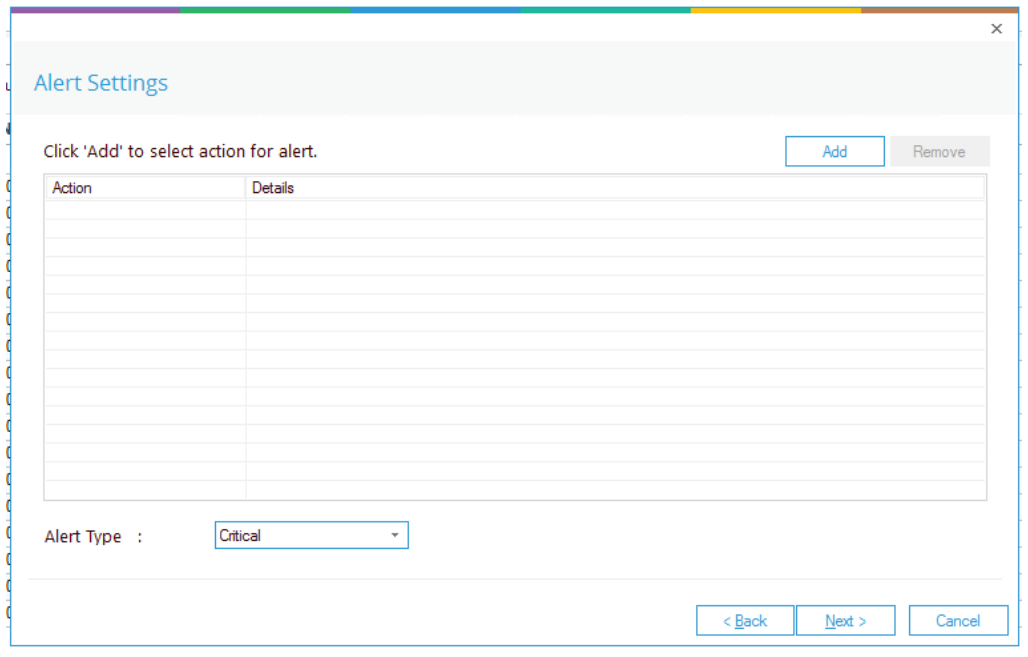

*Figure 9: Alert Settings* 

This dialog box allows you to set up responses to occur when an alert has been triggered and displays any existing responses which have been set up. You can also change the **Alert Type**.

• To create a new response to an alert, click the **Add** button.

The **Add Alert Action** dialog box will be displayed:

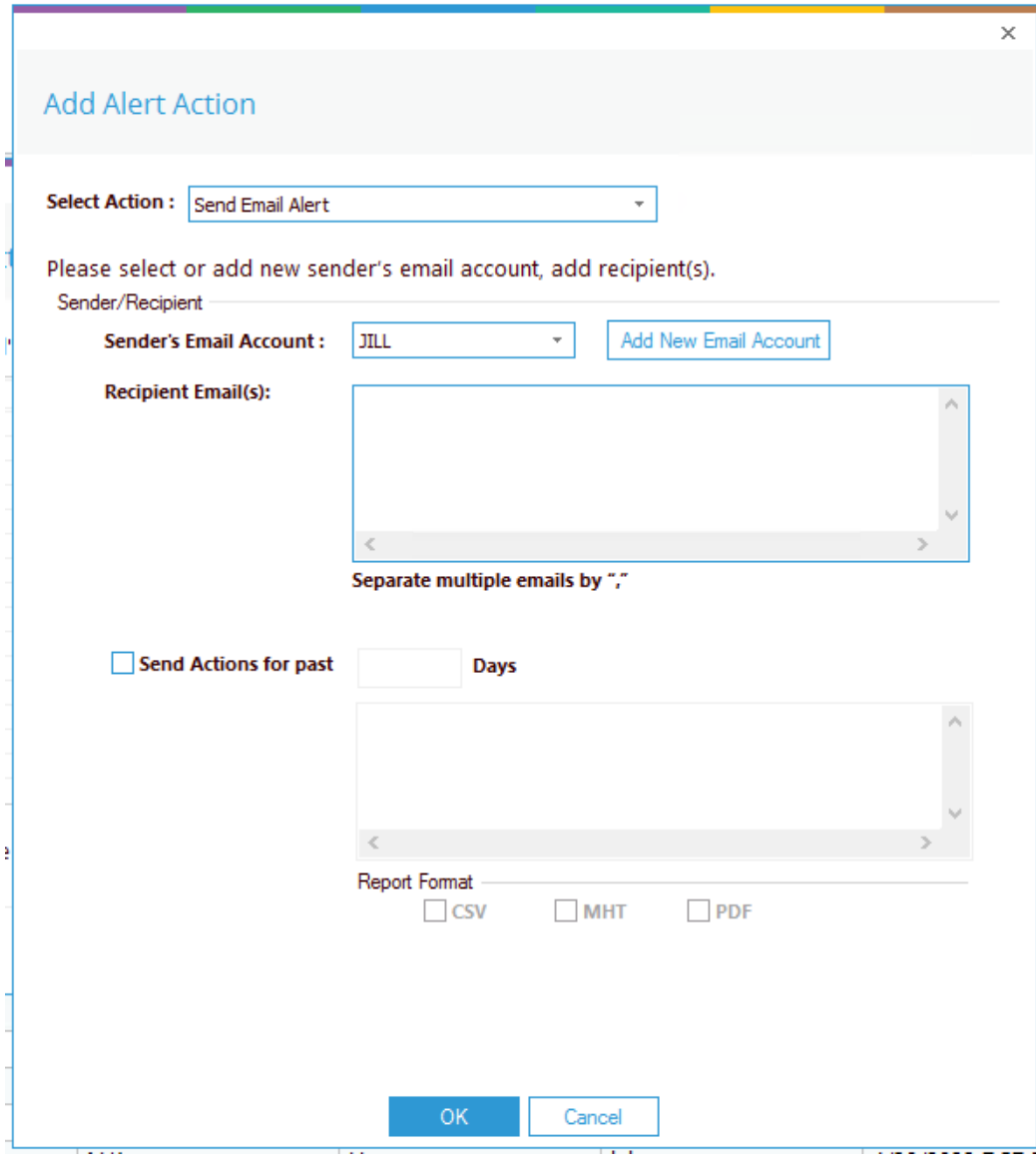

*Figure 10: Add Alert Action* 

• Click the **Select Action** drop down arrow to see a list of actions available:

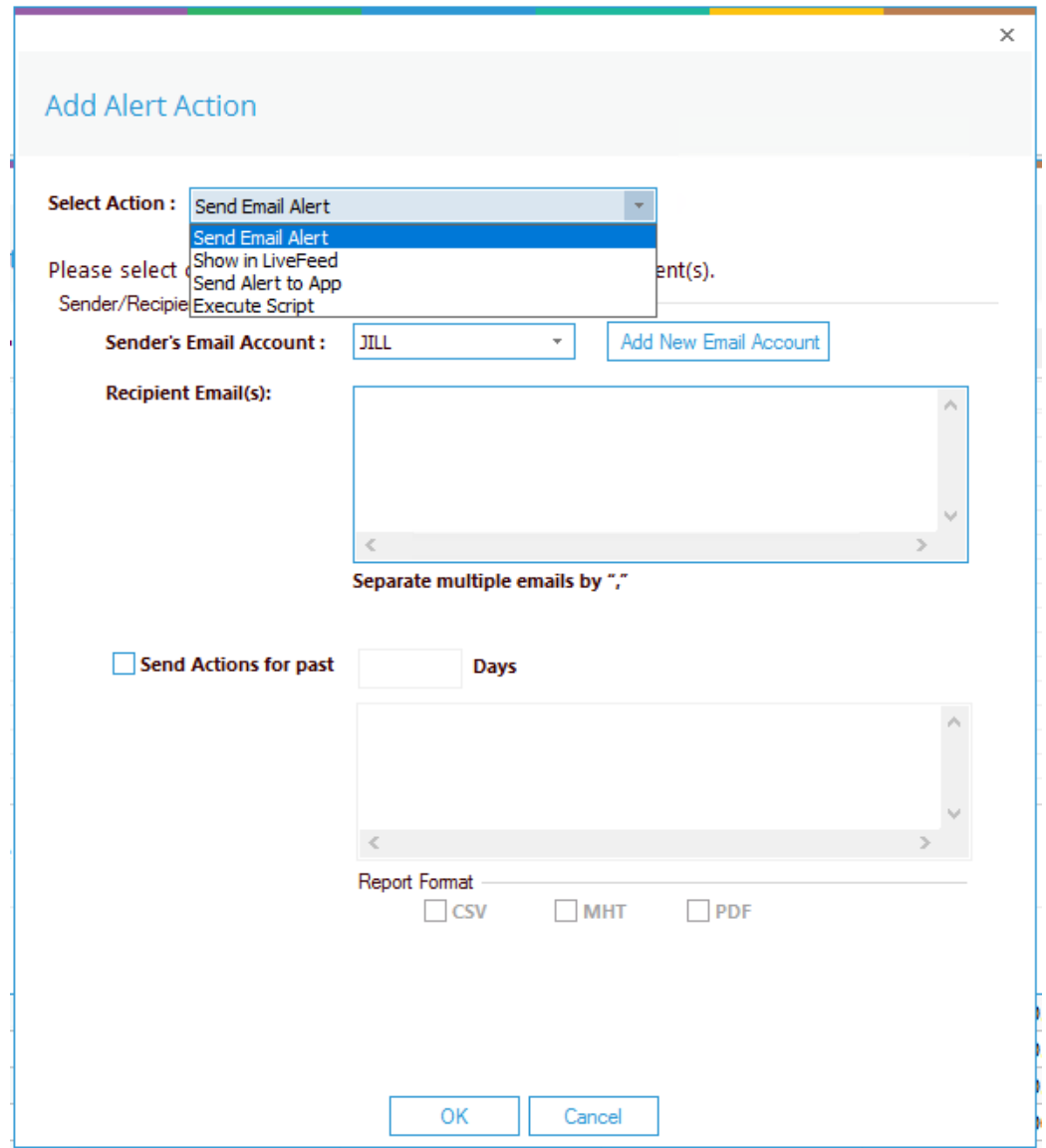

*Figure 11: Alert Action Options* 

The Alert Actions are:

- Send Email Alert
- Show in LiveFeed
- Send Alert to App
- Execute Script

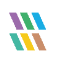

The configuration of each of these actions is explained as follows:

1. Send Email Alert

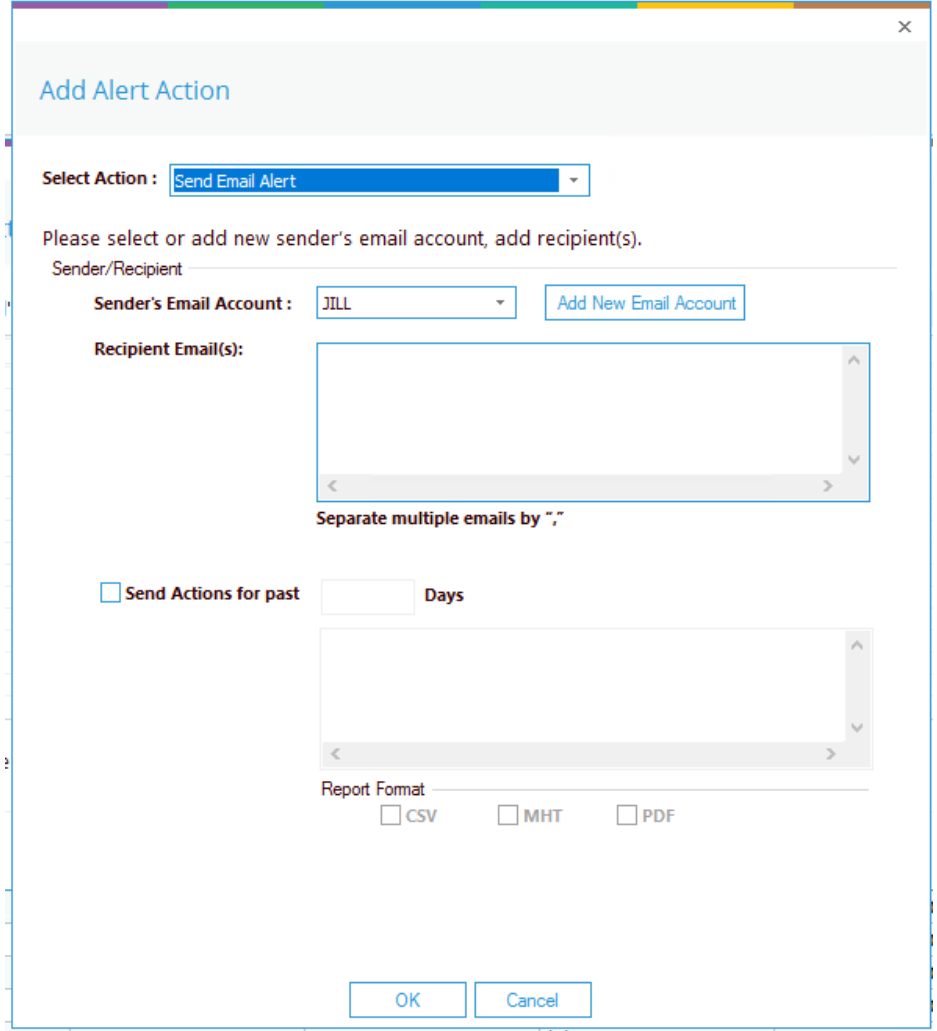

*Figure 12: Add Alert Action - Send Email Alert* 

This option allows you to send an email once an alert has been triggered. The elements of the dialog box are as follows:

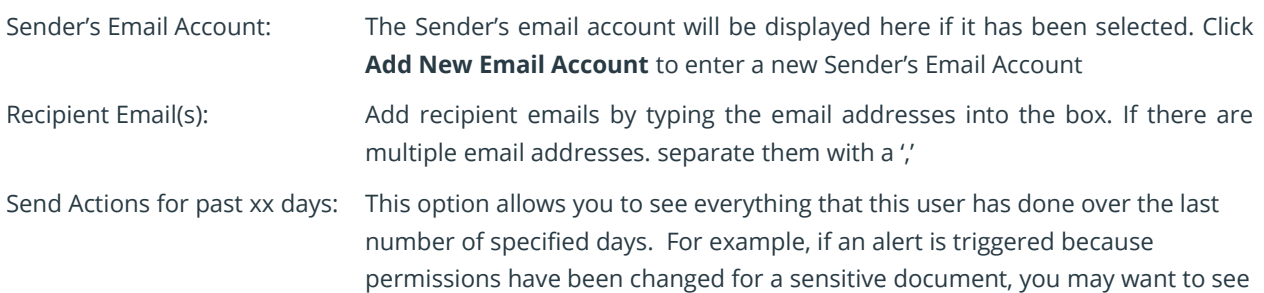

what else has been happening for that account. Check this box and specify the number of days and an email will be sent with an attachment listing everything that the user has done over the specified number of days. The attachment will contain a report and the format(s) can be specified by checking the relevant box. The formats are CSV, MHT and PDF.

- Click **OK** to save the alert action.
- 2. Show in LiveFeed

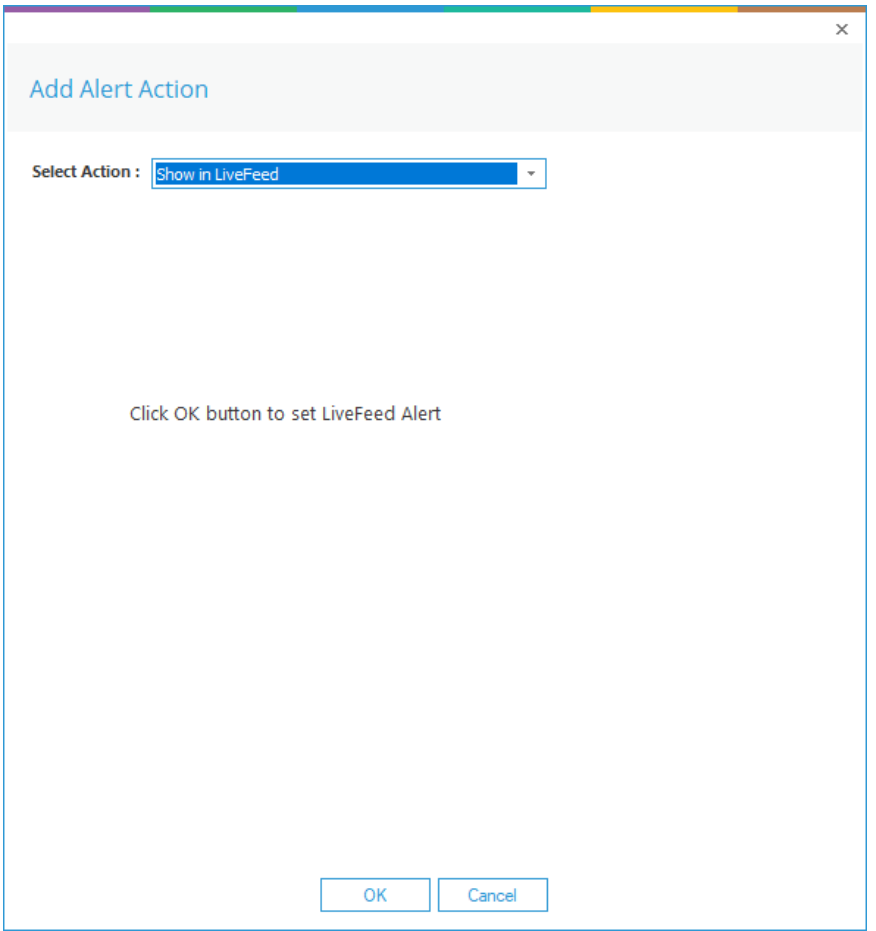

*Figure 13: Add Alert Action – Show in LiveFeed*

**Show in LiveFeed** means that the alert will be sent to the Lepide dashboard.

• Click **OK** to switch the **LiveFeed** alert on.

3. Send Alert to App

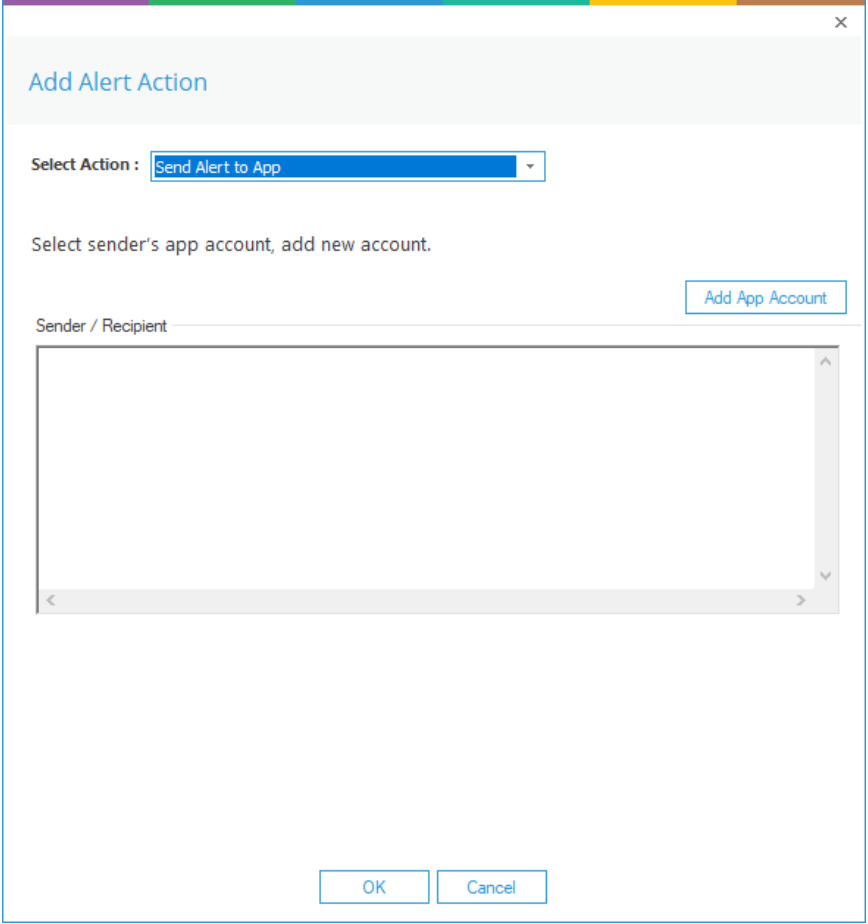

*Figure 14: Add Alert Action – Send Alert to App*

The **Send Alert to App** option sends the alert to a mobile device.

• Click **Add App Account** to add a new mobile account. The following dialog box is displayed:

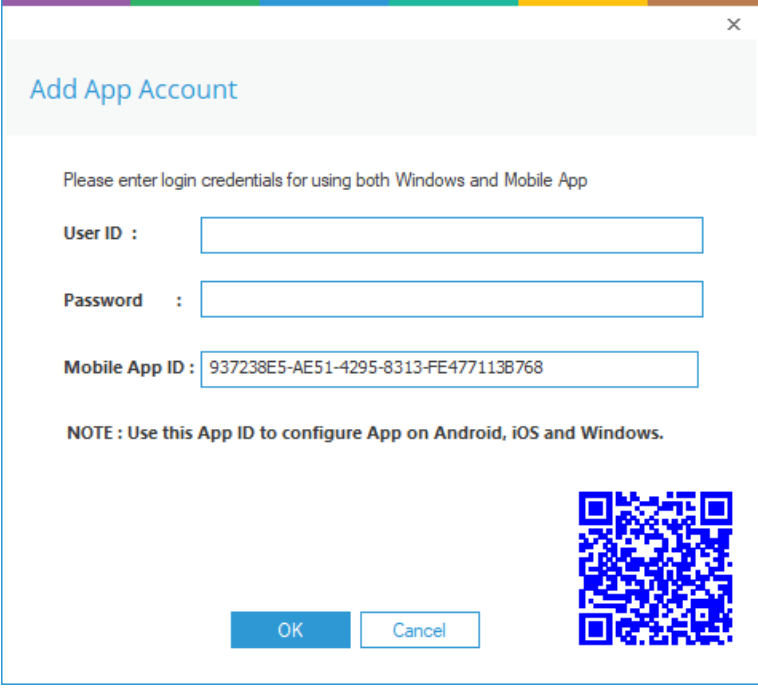

*Figure 15: Add App Account*

- Enter the **User ID** and **Password**
- Enter the **Mobile App ID** which is generated by using the mobile device to scan the QR code displayed at the bottom of the dialog box.
- Click **OK**

4. Execute Script

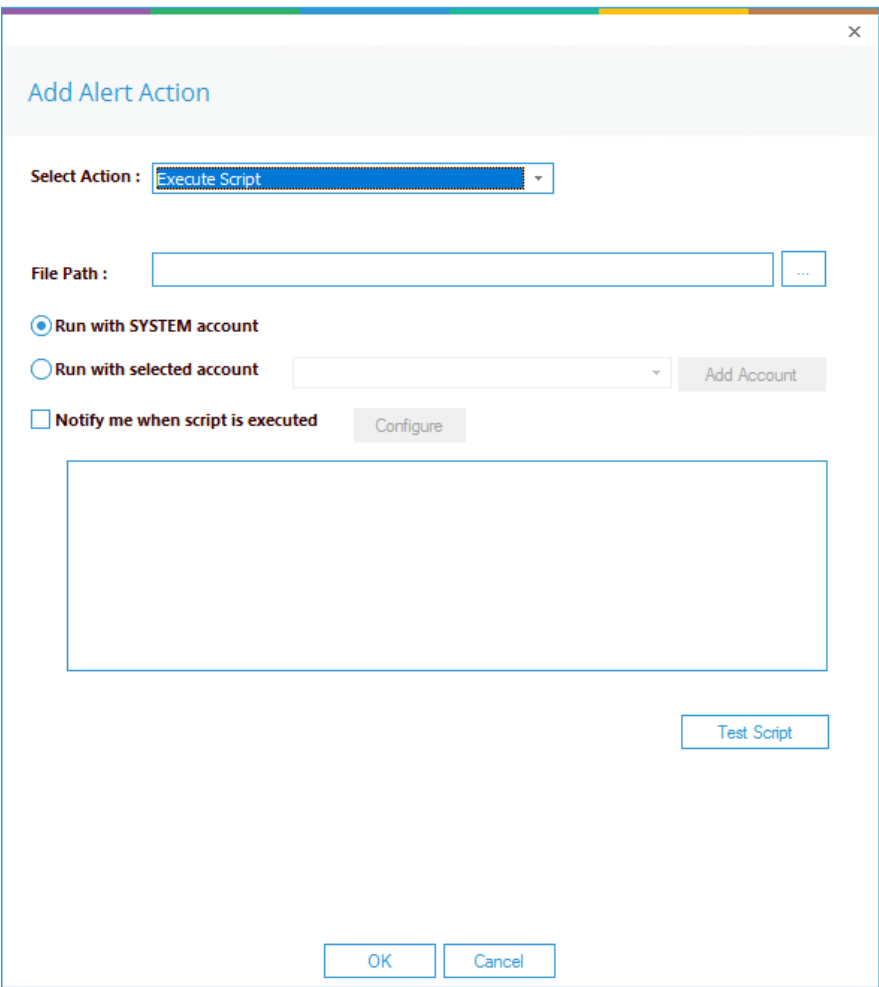

*Figure 16: Add Alert Action – Execute Script* 

The last action from the drop-down menu is **Execute Script**

This sets up the option to execute one of the predefined PowerShell scripts when an alert is triggered.

The elements of the dialog box are as follows:

**File Path:** Browse to choose the file path of the PowerShell script by clicking  $\boxed{...}$ 

Choose either **Run with SYSTEM account** or

**Run with selected account**.

If you choose **Run with selected account**, you can use the drop-down to select the account or click **Add Account** to specify the account to be used.

Choose **Notify me when a script is executed** to send an email on script execution.

When this option is checked, the **Configure** button becomes available. Choose **Configure** to set up the sender's account and recipient's email address.

- Click **Test Script** to test that the specified script runs with no errors.
- Click **OK** to return to the **Alert Settings** dialog box.

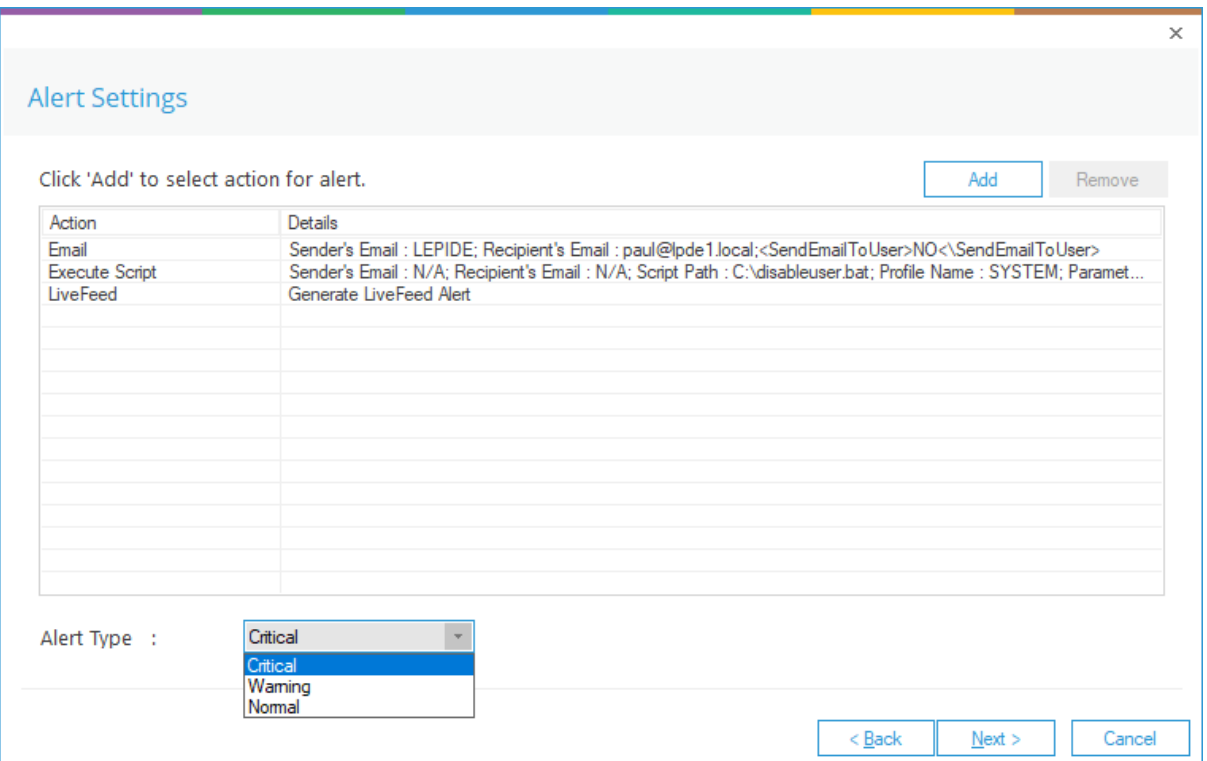

*Figure 17: Alert Settings - Alert Type Options*

- Now choose the **Alert Type** which can be Critical, Warning or Normal
- Click **Next** to continue
- The **Confirmation** dialog box is displayed with the alert details.
- Click **Finish** to return to the **Permission & Privileges** screen

## <span id="page-17-0"></span>5. Support

If you are facing any issues whilst installing, configuring, or using the solution, you can connect with our team using the contact information below.

#### Product Experts

USA/Canada: +1(0)-800-814-0578 UK/Europe: +44 (0) -208-099-5403 Rest of the World: +91 (0) -991-004-9028

#### Technical Gurus

USA/Canada: +1(0)-800-814-0578 UK/Europe: +44 (0) -208-099-5403 Rest of the World: +91(0)-991-085-4291

Alternatively, visit <https://www.lepide.com/contactus.html> to chat live with our team. You can also email your queries to the following addresses:

[sales@Lepide.com](mailto:sales@Lepide.com)

[support@Lepide.com](mailto:support@Lepide.com)

<span id="page-17-1"></span>To read more about the solution, visi[t https://www.lepide.com/data-security-platform/.](https://www.lepide.com/data-security-platform/)

## 6. Trademarks

Lepide Data Security Platform, Lepide Data Security Platform App, Lepide Data Security Platform App Server, Lepide Data Security Platform (Web Console), Lepide Data Security Platform Logon/Logoff Audit Module, Lepide Data Security Platform for Active Directory, Lepide Data Security Platform for Group Policy Object, Lepide Data Security Platform for Exchange Server, Lepide Data Security Platform for SQL Server, Lepide Data Security Platform SharePoint, Lepide Object Restore Wizard, Lepide Active Directory Cleaner, Lepide User Password Expiration Reminder, and LiveFeed are registered trademarks of Lepide Software Pvt Ltd.

All other brand names, product names, logos, registered marks, service marks and trademarks (except above of Lepide Software Pvt. Ltd.) appearing in this document are the sole property of their respective owners. These are purely used for informational purposes only.

Microsoft®, Active Directory®, Group Policy Object®, Exchange Server®, Exchange Online®, SharePoint®, and SQL Server® are either registered trademarks or trademarks of Microsoft Corporation in the United States and/or other countries.

NetApp® is a trademark of NetApp, Inc., registered in the U.S. and/or other countries.

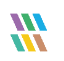